# **HP Laser MFP** 130 series

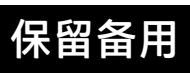

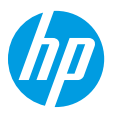

## **参考手册**

阅读本手册,了解打印机控制面板,学习如何理解控制面板指示灯模式、解决无线连接问题,以及找到 更多信息。

### **打印机控制面板**

**注意:**按钮和按钮功能因设备型号而异。

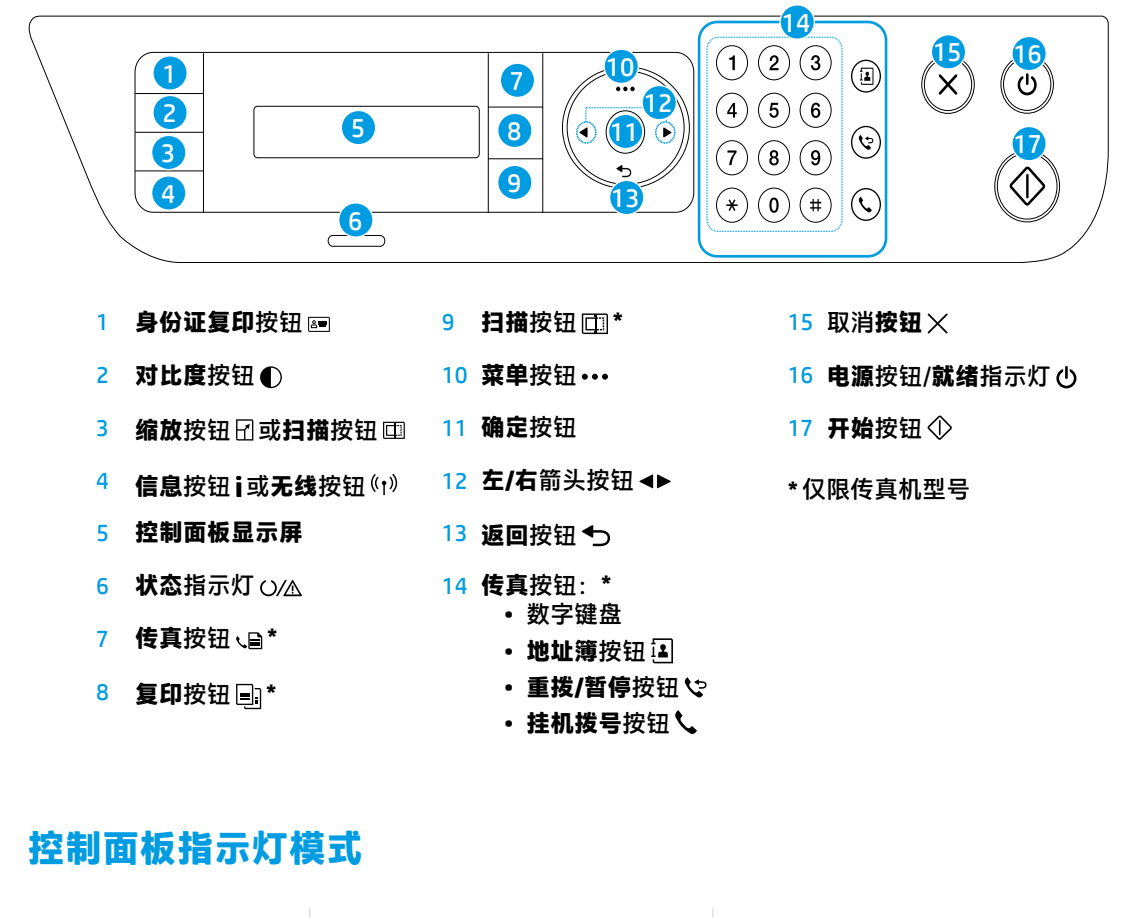

ረካ

 $O/M_{\odot}$ 

(呈绿色闪烁)

**就绪 正在初始化或正在处理** 卡纸或缺纸

(りそ ()/人そ (呈橙色闪烁)

### **设置无线连接(仅限无线型号)**

按照安装手册中的指示,下载并安装 HP 打印机软件,并按照软件中的说明将打印机连接到无线网络。 当打印机成功连接到无线网络时,打印机控制面板上的无线指示灯(1)将停止闪烁并呈蓝色常亮。如果指示 灯未呈蓝色常亮,请尝试以下解决方案。

#### **解决无线问题**

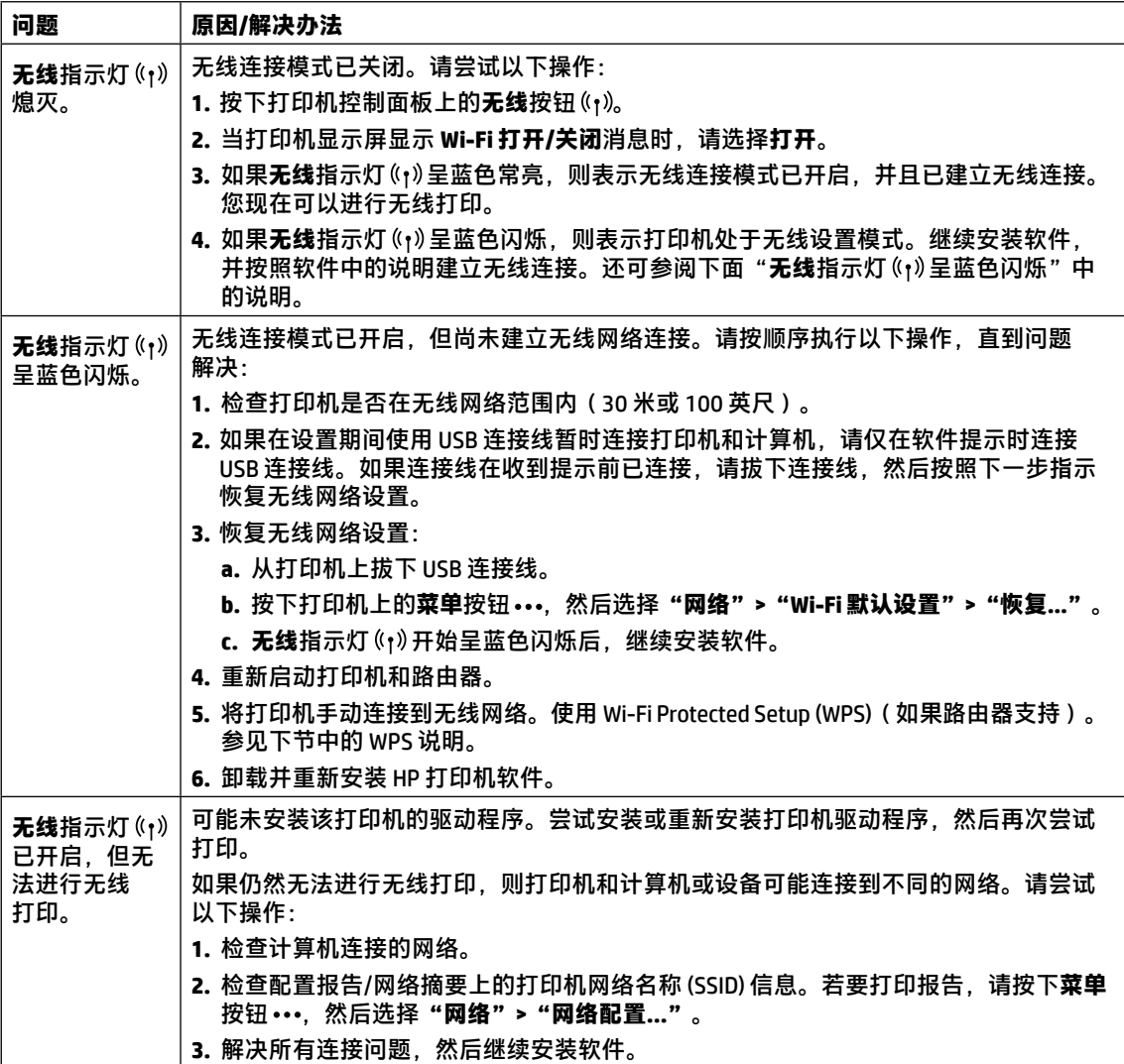

#### **使用 Wi-Fi Protected Setup (WPS) 设置无线连接**

- 1. 在路由器上按 WPS 按钮  $\theta$ 。
- **2.** 在两分钟内,按住打印机上的**菜单**按钮 ,然后选择**"网络">"Wi-Fi">"WPS">"PBC"**。
- 3. 等待打印机自动建立网络连接。最多需要两分钟。建立网络连接后,无线指示灯(r)停止闪烁并呈蓝 色常亮。
- **4.** 继续安装软件。

#### **设置 Wi-Fi Direct 连接**

使用 Wi-Fi Direct 无线连接打印机,无需连接到现有的无线网络。若要使用 Wi-Fi Direct:

- 确保打印机已启用 Wi-Fi Direct。
- 要检查 Wi-Fi Direct 名称和密码(网络密钥),请按住打印机控制面板上的**菜单**按钮 •••,然后选择 **"网络">"网络配置..."**。
- 欲知详情,请访问 **[www.hp.com/go/wifidirectprinting](http://www.hp.com/go/wifidirectprinting)**。

## **打印机操作环境指南**

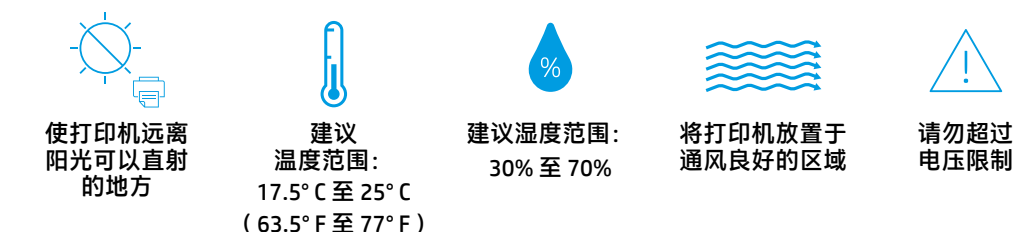

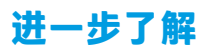

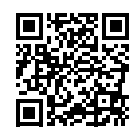

**产品支持 [www.hp.com/support/laser130MFP](http://www.hp.com/support/laser130MFP)**

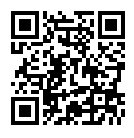

**HP 无线打印 [www.hp.com/go/wirelessprinting](http://www.hp.com/go/wirelessprinting)**

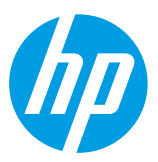

© Copyright 2019 HP Development Company, L.P. 本文所含信息如有更改,恕不另行通知。 Printed in English Printed in Simplified Chinese

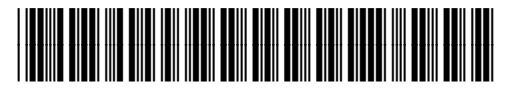

JC68-04044C00

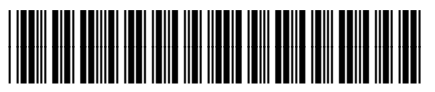

4ZB82-90902